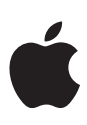

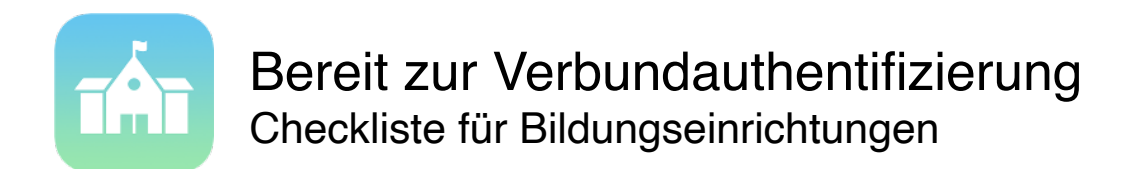

Mit der Verbundauthentifizierung ist es einfacher denn je, iPad und Mac in die bestehende Umgebung an Ihrer Schule zu integrieren.

Wenn Ihre Schule Microsoft Azure Active Directory als Identitätsdienst nutzt, können Sie diesen mühelos mit Apple School Manager verbinden, um Ihren Benutzern Zugriff auf Apple Dienste zu geben. Apple School Manager lässt sich zudem mit Ihrem Schülerinformationssystem (SIS) verknüpfen, sodass Sie Klassenlisten für Schoolwork, Classroom und geteilte iPad Geräte bereitstellen können.

Diese Checkliste hilft Ihnen bei den ersten Schritten.

## Active Directory vorbereiten

- Vergewissern Sie sich, dass Ihre Schule Microsoft Azure Active Directory (Azure AD) verwendet. Melden Sie sich dazu auf [portal.azure.com](https://portal.azure.com) an.
- Wenn Sie vor Ort bereits ein Active Directory verwenden, können Sie es mit Azure AD synchronisieren. Informieren Sie sich, wie Sie [Verbunddienste mit Azure](https://docs.microsoft.com/de-de/azure/active-directory/hybrid/how-to-connect-fed-management) AD Connect verwalten.
- Legen Sie fest, welche Domains Sie für die Verbundauthentifizierung nutzen möchten, und fügen Sie sie Ihrem Azure AD Mandanten hinzu. Informieren Sie sich, wie Sie [Domains zu Azure](https://docs.microsoft.com/de-de/azure/active-directory/fundamentals/add-custom-domain) AD hinzufügen.

## Apple School Manager vorbereiten

Um die Verbundauthentifizierung zu nutzen, müssen Sie alle Apple IDs in Ihrer Verbunddomain in Apple School Manager verwalten. Dies kann auch von der IT verwaltete Accounts innerhalb Ihrer Organisation betreffen.

- [Registrieren Sie](http://school.apple.com/) Ihre Bildungseinrichtung oder führen Sie das [Upgrade](https://support.apple.com/de-de/guide/apple-school-manager/tes257fa7955/web) auf Apple School Manager durch.
- $□$  [Migrieren Sie](https://support.apple.com/de-de/HT208257) vom Programm für Volumenlizenzen (VPP) zu "Apps und Bücher" in Apple School Manager. Dafür müssen alle VPP Einkäufer Ihrer Organisation Apple School Manager beitreten.
- Wählen Sie in Apple School Manager für jeden VPP Einkäufer einen Standort.
- $\Box$  Ermitteln Sie alle von der IT verwalteten privaten Apple IDs, die Sie womöglich für Dienste wie Apple Push-Benachrichtigungen oder das Apple Developer Program eingerichtet haben. Für diese privaten Apple IDs müssen Sie später neue Benutzernamen auswählen.
- (Optional) Verbinden Sie Apple School Manager mit Ihrem Schülerinformationssystem (SIS), um Klassenlistendaten für Schoolwork, Classroom und geteilte iPad Geräte in Apple School Manager abzurufen. Dabei gleicht Apple School Manager die E-Mail-Adressen aus Ihrem SIS mit den Benutzern aus Azure AD ab. Informieren Sie sich, wie Sie Apple School Manager per [SFTP \(Secure File Transfer Protocol\)](https://support.apple.com/de-de/HT207029) oder [Direktintegration](https://support.apple.com/de-de/HT207409) mit Ihrem SIS verbinden.

## Verbundauthentifizierung nutzen

Sobald Sie Azure AD und Apple School Manager vorbereitet haben, können Sie die Verbundauthentifizierung in Ihrer Organisation nutzen.

- Melden Sie sich bei Apple School Manager an und [fügen Sie die Domains zum Verbund](https://support.apple.com/de-de/guide/apple-school-manager/welcome/web) hinzu.Richten Sie in Apple School Manager [die Verbindung mit Azure](https://support.apple.com/de-de/guide/apple-school-manager/apdc9611d0e0/web) AD ein. Dafür benötigen Sie in Azure AD Zugriff auf einen Account als globaler Administrator oder Anwendungsadministrator.
- Wenn Apple School Manager private Apple IDs erkennt, die Ihre designierte Verbunddomain nutzen, werden die Benutzer entsprechend benachrichtigt und müssen die E-Mail-Adressen ihrer Apple IDs ändern. Alle Einkäufe und Daten der privaten Apple IDs dieser Benutzer bleiben dabei erhalten. [Weitere Informationen.](https://support.apple.com/de-de/HT209349)
- Wenn Sie bereits verwaltete Apple IDs eingerichtet haben, können Sie diese zur Verbundauthentifizierung migrieren, indem Sie die zugehörigen Angaben in den Domain- und Benutzernamen für die Verbundauthentifizierung ändern. [Weitere Infos.](https://support.apple.com/de-de/guide/apple-school-manager/apd181dbccc0/web)
- Wählen Sie neue Benutzernamen für alle von der IT verwalteten privaten Apple IDs aus, die Sie zuvor ermittelt haben.

## Weitere Ressourcen

- Erfahren Sie mehr über den [Verbund in Apple](https://support.apple.com/de-de/guide/apple-school-manager/apdb19317543/web) School Manager.
- Erfahren Sie mehr über [Azure Active Directory.](https://docs.microsoft.com/de-de/azure/)